Hi, there,

I've had some difficulty adapting to Sierra Chart, but it's really an impressive platform. I'm taking more time than required, I ask you, if you can, an extension of the trial version for another 30 days, if you don't mind. So you can evaluate the features of Sierra Chart for a future subscription.

I have some problem that I can not solve:

1) I have no icon on the Desktop to start Sierra I always have to re-install to work with the platform. I tried to link with EXE files that I find in "C:\VTRoot\HarddiskVolume2\SierraChart\SierraChart 64.exe". Am I wrong to do installation? Forgotten during installation there are ticked on:

aa) Add start Menu shorcut

bb) Add Desktop Shorcut

(Error: Cannot access the specific device, path, or file. You may not have the necessary permissions)

2) I wrote "Bid Green Buyers" and "Ask Red Sellers" for a better reading of the contracts. Screen attached.

a) Why are the contracts in the "Bid Green Buyers" column red? Shouldn't they be green?

b) Why are the contracts green in the "Ask Red Sellers" column? Shouldn't they be Red?

3) When I close and reopen the DOM I lose my settings, is there a chance to save the DOM settings?

Thank you and apologize for my trivial questions.

Sergio.

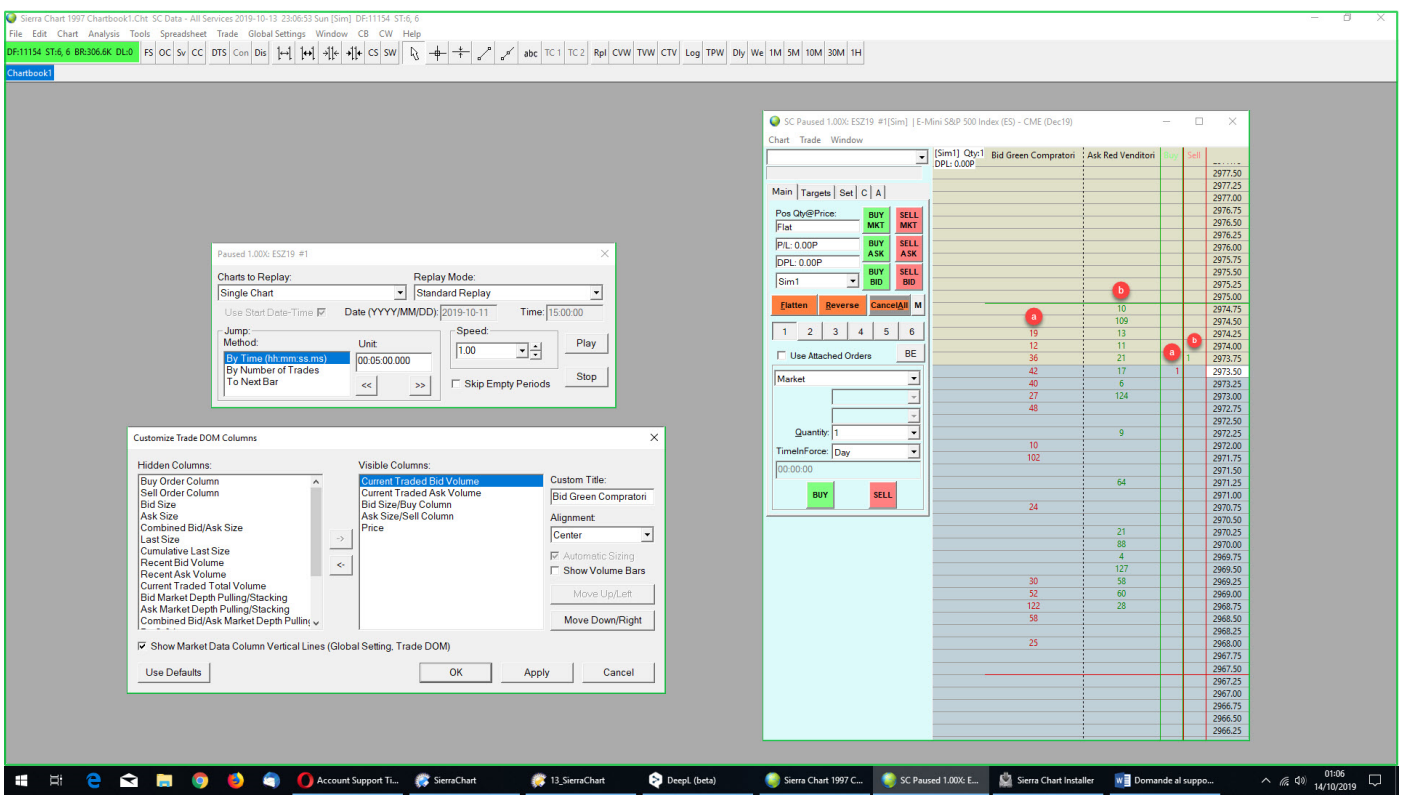